# 多言語問題バンクについて

### 油 谷 幸 利

### 1. はじめに

朝鮮語教育研究会情報処理分科会では、2009年12月開催の分科会において、 学習者に提供するためのCALL教材として朝鮮語問題バンクの構想を企画し た<sup>1</sup> 。その企画に基づいて、筆者が2010年1月にPHPとSQLite<sup>2</sup> を用いて全体 の枠組みを構築し、朝鮮語教育研究会ホームページ3の会員コーナーに問題 バンクを設置した。問題バンクの設置と同時に、朝鮮語教育研究会情報処理 分科会のメンバーがこれに投稿する形でデータを蓄積してきた。

問題バンクは大きく投稿部門と出題部門に分かれている。投稿部門では、 出題フォーマットに基づいて投稿された問題と選択肢を、SQLiteによるデー タベースに蓄積する。ただし、投稿部門はIDとパスワードで保護されたサイ トに設置されているので、朝鮮語教育研究会の会員しかアクセスできない。 出題部門の一部は一般に広く公開されており、データベースからランダムに 問題を抽出して利用者に提示し、利用者の入力に基づいて正誤判定と一時的 な成績処理を行う<sup>4</sup> 。

この関係を図示すれば以下のようになる。

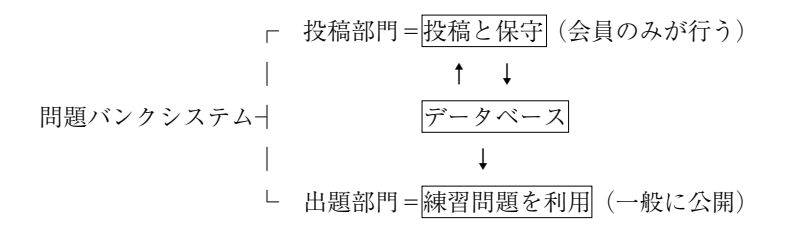

2010年8月現在における問題バンクの種類は以下の2分野11種類である。

四択問題分野:1. ハングルの読み方、2. 地名・人名のハングル表記、3. 発音、4. 基本的な助詞と語尾、5. 類義語、6. 対義語、7. 対話文の完成、 8. 連語、9. 漢字音

記述問題分野: 10. 語彙体系、11. 作文5

これらのうち、一般に公開しているのは2010年8月現在で、四択問題分野 から2. 地名・人名のハングル表記と8. 連語、記述問題分野から11. 作文(第 1課・第2課・第3課)のみである。問題数が40以下の場合、同じ問題が繰 り返し出題される確率が高く6、学習者の意欲をそぐことになりかねないか らであり、問題数が100前後になった時点で一般に公開するという方針を立 てている。

ところで、問題バンクは上述のように、朝鮮語のCALL教材を提供するた めに構築されたものであるが、4択問題であれば学習者は選択肢をクリック するだけなので、当該言語の入力システムに対する理解がなくても、問題さ え蓄積されていれば練習問題を利用可能である<sup>7</sup> 。本稿ではデータベースに 基づく多言語問題バンクへの展開の可能性を探る。

## 2. 多言語問題バンク

### 2.1. 全体像

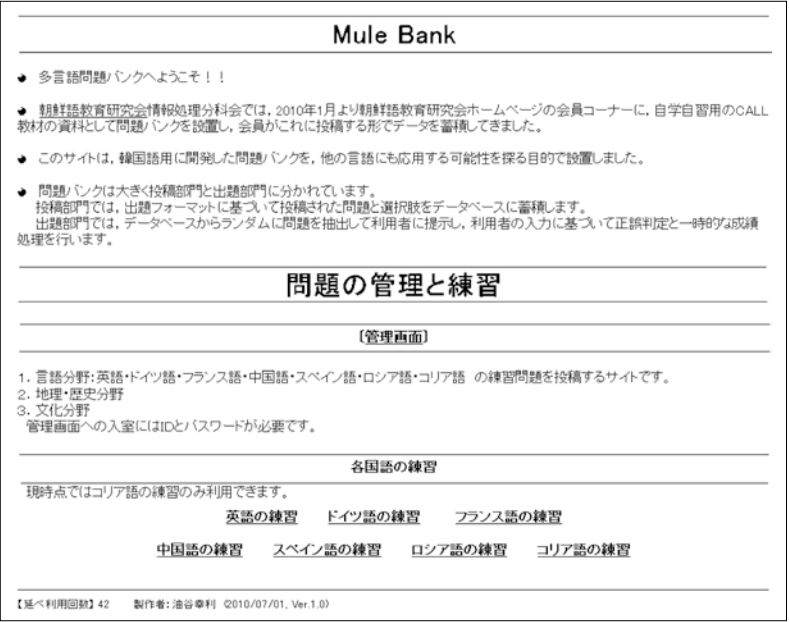

2010年7月1日に、多言語問題バンクを立ち上げた。URLはhttp://mule. matrix.jp/である。トップページを上に示す。このページから各国語の問題を 投稿するには、画面中央の「管理画面」をクリックし<sup>8</sup> 、投稿すべき言語と 種別を選択すればよい<sup>9</sup> 。

#### 2.2. 管理画面

トップページから管理画面に入ったところである。この画面で言語と種別 を選択して、問題を投稿することになる。

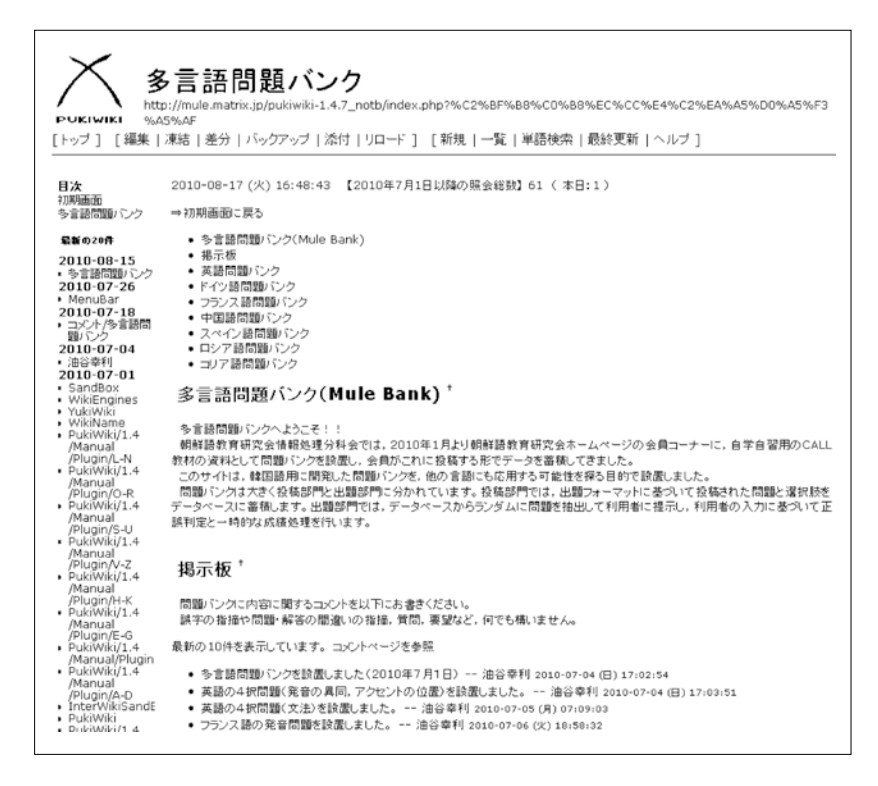

### 3. データベースの構造

3.1. 四択問題分野

#### 3.1.1. 四択問題のパターン

四択問題の構造は、課題と4つの選択肢が与えられ、そのうち1つの選択 肢が正解であるというものであるが、大学入試センター試験(以下「センター 試験」と略称する)で出題された4択問題を調べてみると、大きく2つのパ ターンが存在することがわかった。ひとつは提示語あるいは提示文が示され ていて、それと選択肢との異同を問う問題であり、いまひとつは提示語も提 示文も示されないで4つの選択肢の間での異同を問う問題である。

平成22年度に出題されたセンター試験英語の問題を例に取ると、前者に相 当するものは#001、後者に相当するものは#002である。

#001 次の問(問1~3)において、与えられた語と第一アクセント(第 一強勢)の位置が同じ語を、それぞれ下の①~④のうちから一 つずつ選べ。

間1 damage  $\vert 5 \vert$ 

①convince ②effort ③prefer ④throughout #002 次の問(問1~4)において、下線部の発音が、他の三つの場 合と異なるものを、それぞれ①~④のうちから一つずつ選べ。 問1 | 1 ①boot ②goose ③proof ④wool

さらに、一口に発音問題といってもさまざまなパターンがある。平成14年 度センター試験ドイツ語では、発音に関する問題として以下のような6通り のパターンの問題が出題された10。

> #003 問1 次の語(①~④)のうち、下線部の発音が他と異なる ものが一つある。それを選べ。

> ①Bayern ②beeilen ③geirrt ④Mai #004 問4 次の語(①~④)を複数形にしたとき、下線部の音の 変わらないものが一つある。それを選べ。

> ①Sturm ②Hund ③Frucht ④Kuß #005 問5 次の形容詞(①~④)を比較級・最上級にしたとき、 下線部の音の変わらないものが一つある。それを選べ。

> > ①froh ②hoch ③schwach ④klug

#006 問6 次の動詞 (12~4) のうち、現在形 (直説法) で主語 がerのとき、下線部の音の変わるものが一つある。それを 選べ。

①stehlen ②erheben ③bewegen ④beten #007 問7 次の動詞 (12~4) のうち、過去形 (直説法) にした とき、下線部の音の変わるものが一つある。それを選べ。 ①werfen ②melden ③rechnen ④retten #008 問8 次の動詞 (12~4) のうち、不定詞にしたとき、下線 部の音が他の三つと異なる音になるものが一つある。それ を選べ。

①gebissen ②geschnitten ③geschossen ④gewiesen

これら6通りのパターンに対して、6種類のデータベースを構築したので はいかにも効率が悪い11。したがって、ドイツ語の発音問題に関しては、1 つのデータベースのみを作成し、6通りのパターンに関してはパターンを示 す指標を入力するコラムを設けておくことにする。

#### 3.1.2. 四択問題のデータ構造

データベースを構築する際には、データ構造を入念に考えておく必要があ る。特殊なソフトを利用すれば後からデータ構造を変更することも不可能で はないが、基本的には変更できないものと考えておく方がよい。 以下に4択問題の基本構造を示しておく。

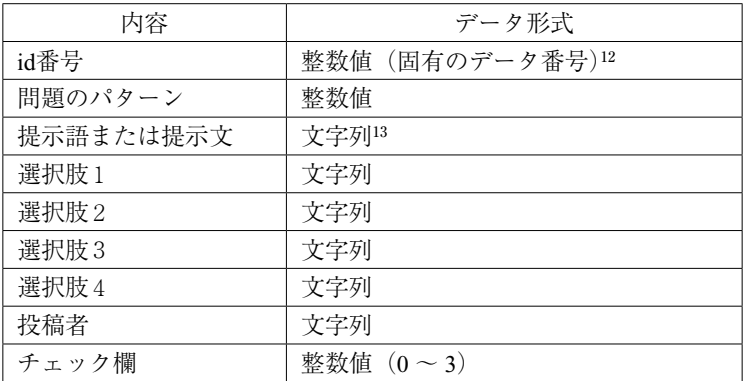

問題のパターンとは、上述の6種類のドイツ語発音問題に対して割り当て た1~6の数字を言う。提示語とは#001に示したdamageのようなものを言う。 提示文とは、たとえば、空所補充問題の課題として与えられる文を言う。問 題のパターンと提示語または提示文は、どちらも存在する場合、一方のみ存 在する場合、どちらも存在しない場合がありうる。存在しない項目に関して

は空欄にしておけばよい。

#### 3.2. 記述問題分野

記述問題は出題のパターンが何通りか存在するので、語彙体系と作文問題 に分けて構造を提示する。

#### 3.2.1. 語彙体系

外国語の単語を記憶する場合、母語と1対1に対応させて記憶するよりも 語彙体系として記憶するほうが効果的であることはよく知られている。たと えば日本語のキョウダイ関係を示す親族用語は以下の表のような体系をなし ている。

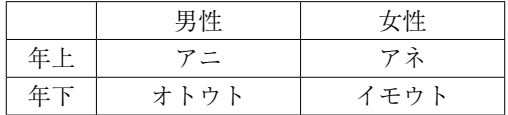

日本語のキョウダイ関係のような語彙体系の場合には、4箇所のうちのど こを空所にしても残りの1語が一意的に決まるので、記述式の問題であって も問題は生じないが、以下のような身に着ける動作とその対象を示す体系に おいては、「服」あるいは「靴」のいずれかを空欄にすると、動作対象が一意 的に決まらないために記述式の問題として正解が何通りも存在することにな る14。したがって、後者の出題に際しては対象を空白にせず、動作のいずれ かを空所にする必要がある。

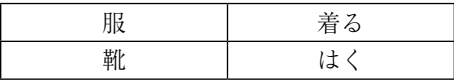

このような点を勘案し、データ構造としては4つの選択肢の部分に4つの 語を登録し、提示語を入力する代わりに、前者のパターンか後者のパターン かを示す指標を入力することにする。

#### 3.2.2. 作文問題

日本語とそれに対応する外国語訳を持っていればよいので、データベース の構造としては比較的単純である。ただし、さまざまな解答が発生すること を防ぐために、出題に際しては、使用語彙のヒントを提示したり、分かち書 き単位に入力枠を準備しておくなど、できる限り出題者の意図に合った解答 が入力されるように導くための工夫が欠かせない。

#### 3.3. 記号類について

ここで、記号類の扱いに関して言及しておかねばならない。

SQLiteのデータは、基本的にテキストファイルの形式で格納される。バー ジョン2ではユニコードが利用できないので日本語はEUC-JPコードで、ハ ングルは数値参照形式のユニコードで保存していたが15、バージョン3では ユニコードが利用できるようになったので、日本語、外国語共にUTF-8コー ドで保存することにした。ところで、記号類に関してはASCII <sup>16</sup>なので何の 問題もないと考えていたが、アポストロフィー「'」や引用符「"」、コンマ「,」 が思わぬ障害をもたらすことがわかった。これらの記号はプログラム本体で データの区切り記号として使用されているために、データの中にこれらの記 号が紛れ込むとエラーが発生したり、データが途切れたりする。そこで、こ れらの記号に対しては、日本語の全角文字を利用して入力することで、対処 することにした。

また、テキストファイルの形式では下線を含む文字も入力できないので、 入力時には下線部に相当する部分の前後を「-(ハイフン)」で囲むこととし、 問題を出力する際に下線に変換することにした17。

ドイツ語のßは日本語モードで「ss」と入力し、変換キーを押せばßに変 換されることがわかった。また、çも同様に日本語モードで「c」と入力し、 変換キーを押せばいくつかの候補が現われるので、その中から選べばよいこ とが分かった。ドイツ語のウムラウトやフランス語のアクサン記号のついた 文字は、当初日本語モードからIMEパッドを利用してüèéêなどを入力してい たが、後になって、Microsoft Wordでは、以下の方法で入力できることが分かっ

 $Ctrl + : + a \Rightarrow \ddot{a} (\dot{\uparrow} \wedge \ddot{\uparrow} \uparrow \ddot{\uparrow} \wedge)$ Ctrl +  $\wedge$  + a  $\Rightarrow$  â (サーカムフレックス) Ctrl + ' + a  $\Rightarrow$  á (アキュートアクセント)  $Ctrl + ' + a \Rightarrow \lambda (Y \cup Y \cap Y) \neq \lambda$ Ctrl + Shift +  $\wedge$  + a  $\Rightarrow$   $\tilde{a}$  (チルダ) Ctrl +  $(\partial_0 + a \Rightarrow \land (1) \lor \land')$ 

中国語の簡体字は辞書でピンインを確認してから1文字ずつ入力すること も考えたが、当面はIMEパッドで偏旁冠脚を頼りに入力している。スペイン 語とロシア語に関しては、センター試験が実施されていないので、直ちに4 択問題を利用できる環境にないが、検定試験の過去問を参考にすることを考 えている。

これらの準備作業は、データベースの動作確認をするためには不可欠のも のである。試行錯誤を伴っているのは筆者がドイツ語・フランス語・中国語 などを日常的に利用していないからであり、システムが順調に動くことが確 認できれば、データ入力は、それぞれの言語を専門とする方々にお願いした いと考えている。

#### 4. 投稿部門

4.1. モジュール

投稿部門は以下の8つのモジュールで構成されている。以下に示したモ ジュール名における\*\*\*は、各練習問題を示す略号が入る。たとえば、地名・ 人名のハングル表記に関する練習問題であれば\*\*\*の代わりにpNounを入れ ておいた。

メインモジュール:  $***$  main.php 問題一覧モジュール (登録順): \*\*\* display.php 問題一覧モジュール (字母順): \*\*\*\_displayAlph.php 154 154 2 油 谷 幸 利

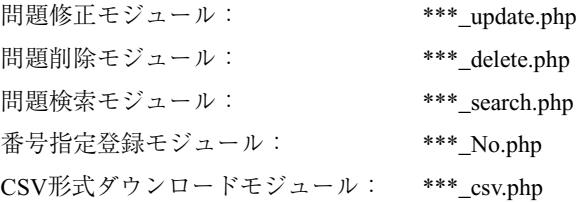

以下ではそれぞれのモジュールに分けて解説する。

#### 4.2 メイン・モジュール = \*\*\* main.php

問題を作成するときに使用するモジュールである。

#### 4.2.1 四択問題

四択問題の例として、発音の異同を問う問題の初期画面を以下に示す19。

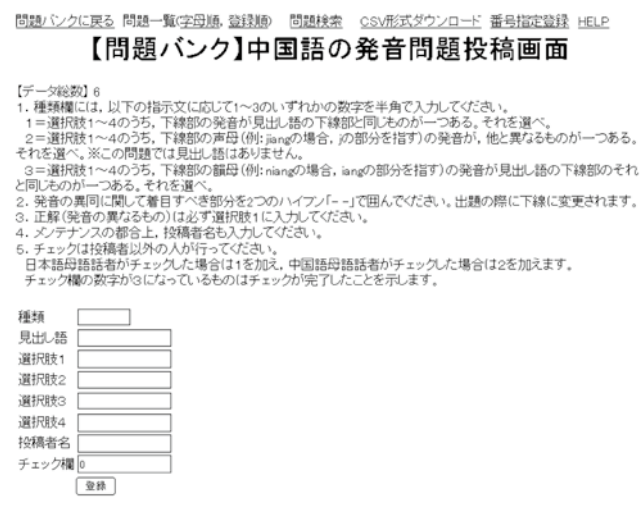

上記のフォーマットに従って種類欄に1~3の数字を、見出し語欄に発音 の基準となる単語を入力し、選択肢1には正解となる語句を、選択肢2~4 には正解とならない語句を入力し、投稿者名欄に投稿者の名前を入力する。 チェック欄には初期値として0が入力されている。【データ総数】6、とあ るのは、データベースに蓄積されている中国語の発音問題の総数が6である ことを示している。

本システムは、すべての問題が正しく登録されることを前提として作られ ているが、時としてタイプミスや思い違いのために正解がなかったり、正解 が2個以上存在する場合がないとも限らない。このような点を考慮して、〔投 稿上の注意〕5で、投稿者以外の人による整合性のチェックを呼びかけてい る。

左図は入力結果の画面である20。

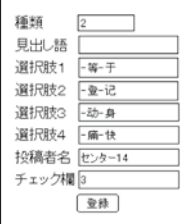

#### 4.2.2 記述式問題<1> 語彙体系

四択問題は与えられた選択肢の中から正解を選ぶだけであるが、記述式問 題の場合は、利用者が入力した内容の正誤を判定する必要があるので、正解 が一意的に決まるように出題方法を工夫する必要がある。

3.2.1.での考察に基づいて、語彙体系の問題を登録する際には、4語の内 のいずれを空所にしても正解が一意的に決まる体系の場合は出題パターンと して4を、動詞に対する主語や目的語、助数詞に対する名詞など、一意的に 決まらないような体系の場合は、出題パターンとして2を指定しておくこと にした。たとえば、A:father、B:mother、C:son、D:daughter、のような 語彙体系であれば、どれを空所にしても正解は一意的に定まるが、A:옷 (服)、B:입다(着る)、C:구두(靴)、D:신다(履く)、のような体系の 場合は空所に補充すべき語が常に一意的に定まるとは限らない。Dを空所に すれば必ず신다が入ると言えるが、Cを空所にすれば、구두だけでなく양말 (靴下)や샌들(サンダル)なども入りうるので問題として意味をなさない ことになる。

以下に3.2.1.で述べた語彙体系問題の投稿画面を示しておく。

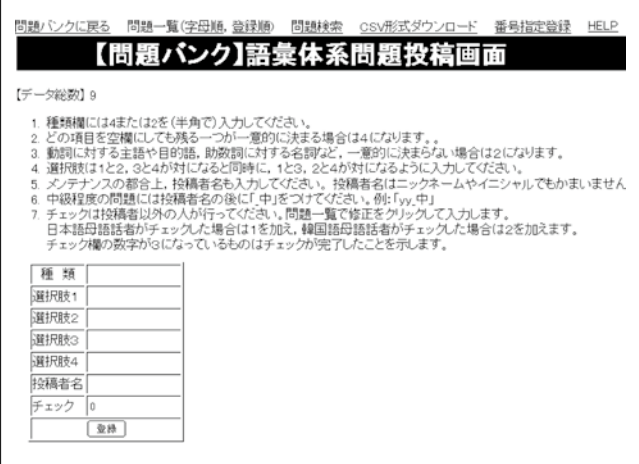

4.2.3 記述式問題<2> 作文

初級クラスのごく初期の段階で学習する、「この帽子はいくらですか」と いうような非常に単純な作文問題であればまだしも、ある程度学習が進むと、 作文問題の正解を一意的に決めるのは極めて困難である。正解を一意的に決 めるには使用語彙をある範囲内に限っておく必要がある。下図は、同志社大 学のハングル入門Ⅰクラスで使用している統一教材第1課の、基本語句と重 要語句の範囲内で出題することを前提とした登録画面である。

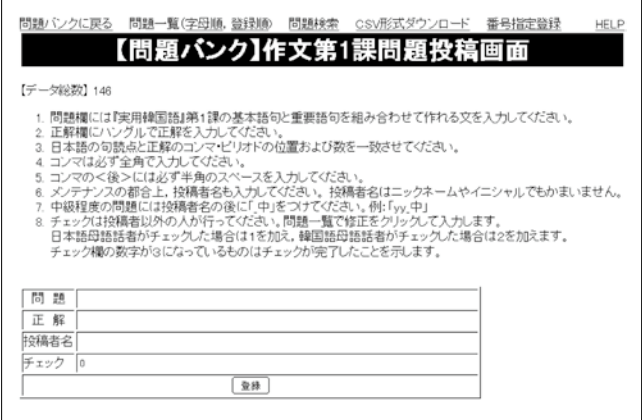

正解が一意的に定まるように、入力段階で条件を細かく指定することも考 えたが、入力者の負担が大きければ問題の投稿が集まりにくいので、入力時 には問題欄に日本語を、正解欄に韓国語を通常の分かち書きに従って入力す るだけにしておき、問題を出力する際に、分かち書き単位に入力枠を設定す るようにプログラム側で処理することにした21。

#### 4.3. 問題一覧モジュール= \*\*\*\_display.php

投稿された問題を一覧するときに使用するモジュールである。

綴り字の誤りやデータ構造の不統一に気づくのは問題を一覧表の形式で眺 めている時であるのがほとんどであることを勘案して、このモジュールから 修正モジュールと削除モジュールにリンクが張ってある。

#### 4.3.1. 基本パターン

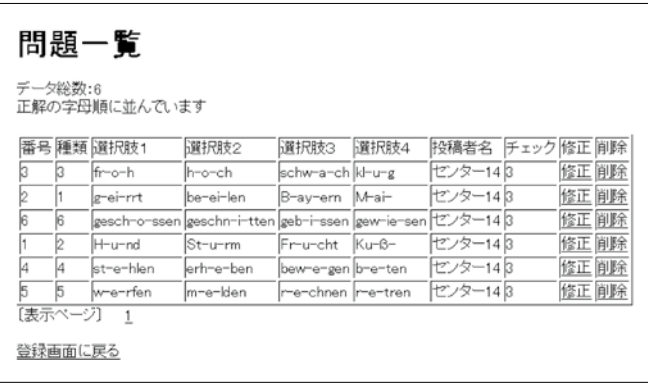

上の図はドイツ語発音問題であり、下の図は英語の文法問題の一覧表示画面 である。

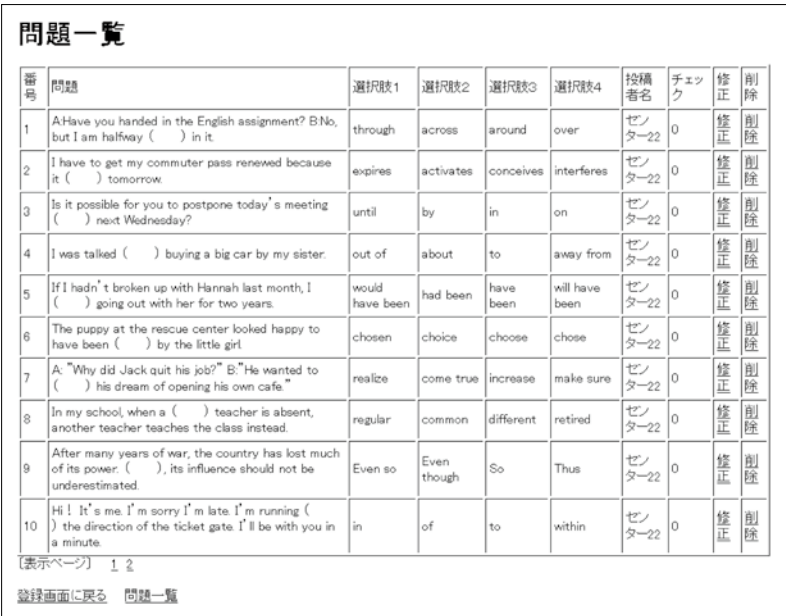

先頭の「番号」は、データベースに登録する際にシステムが自動的に付与 する番号であり、入力者はこれに関して一切考慮する必要はない。

新たに問題を投稿する際に、既存の問題との重複を避けるためには問題が 字母順に表示されているほうが確認しやすいが、削除されたことによって生 じた欠番を確認するには登録順に表示されているほうが便利である。

画面に示されているように、チェック欄への入力は修正モジュールを通し て行う。

本モジュールでは1ページに表示するデータ数を10個に定めてあるが、プ ログラム本体でパラメータを変更することにより、1ページに表示するデー タ数を変更することができる。問題数が多い場合は、一覧表の下に並んでい る数字をクリックすることにより、それぞれのページへ一気にジャンプでき るようにしてある。

#### 4.3.2. 記述式<1> 語彙体系

記述式問題の一覧画面も基本的には4択問題のそれと同じである。

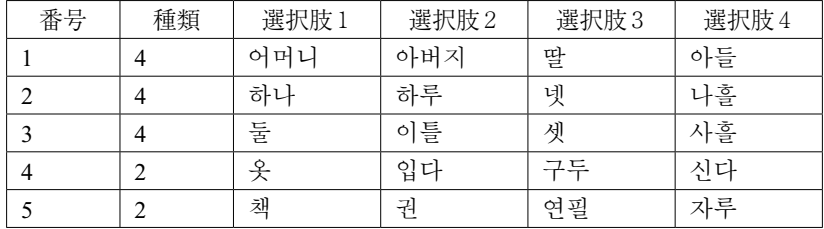

4.4. 問題修正モジュール= \*\*\*\_update.php

投稿された問題を修正するときに使用するモジュールであり、4.3.で解説 した問題一覧表示画面の「修正」をクリックして利用する。以下の画面はフ ランス語発音問題一覧画面で、「修正」をクリックしたところであり、修正 したい箇所のみを再入力すればよい。

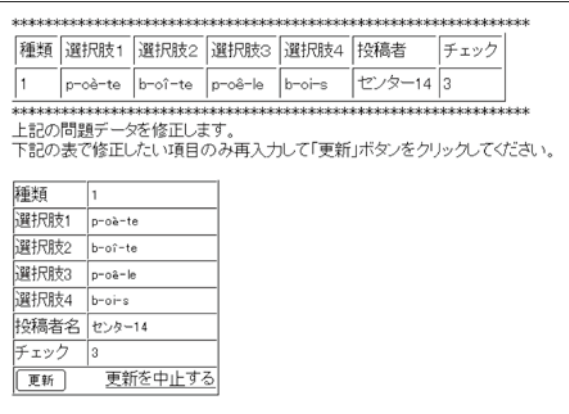

チェック欄は、投稿者以外の人が当該の問題の整合性を確認したことを示 す欄であり、初期値は0に設定されている。日本語母語話者がチェックした 場合は1を、当該言語母語話者がチェックした場合は2を加える。したがっ て、チェック欄が3になっている問題は、日本語母語話者と当該言語母語話 者の両者によるチェックが完了していることを示す。この問題は平成14年度 の大学入試センター試験で出題されたものであり、事前に厳密なチェックが 施されているので3に設定しておいた。

データを修正して更新ボタンをクリックすると、内容を確認する画面が表 示され、一覧表示に戻るか登録画面に戻るかを選択することができる。また、 データを確認した結果、更新する必要がないと判断した場合は、「更新を中 止する」をクリックすればよい。

#### 4.5. 問題削除モジュール= \*\*\*\_delete.php

投稿された問題を削除するときに使用するモジュールである。

SQLiteの仕様により、データを削除すると削除されたid番号が欠番になる ので、データの削除はなるべく避け、可能な限り、問題の修正という方法で 処理するのが望ましい。

問題一覧表示画面の「削除」をクリックして利用する。以下の画面は中国 語語発音問題一覧画面で、「削除」をクリックしたところである。削除した い場合は削除ボタンをクリックする。削除したくない場合は「削除を中止す る」をクリックすればよい。

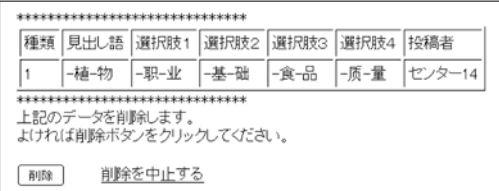

#### 4.6. 問題検索モジュール= \*\*\*\_search.php

投稿された問題を検索するときに使用するモジュールである。検索したい 内容が決まっている場合には、一覧表示画面で1ページずつ確認するよりも 素早く検索することができる。

韓国語作文の問題検索画面と検索結果を以下に示す。

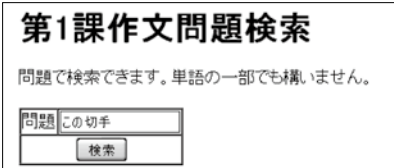

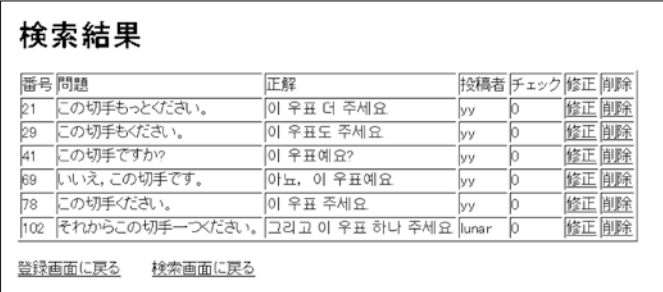

### 4.7. 番号指定登録モジュール= \*\*\*\_No.php

SQLiteの仕様により、データを削除すると、削除されたid番号が欠番にな る。出題に際しては、発生させた乱数でid番号を指定することによりランダ ムな出題を行っているが、欠番があるとその番号を指定した時に問題が表示 されないという事態が生じる。このような事態を避けるために、欠番を指定 してデータを登録できるようにしておく必要がある。

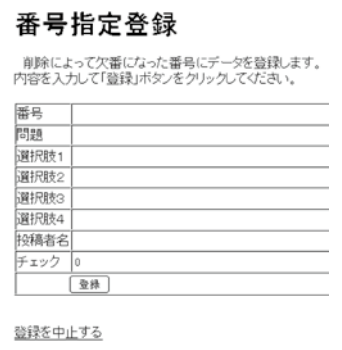

4.8. CSV形式ダウンロードモジュール = \*\*\*\_csv.php

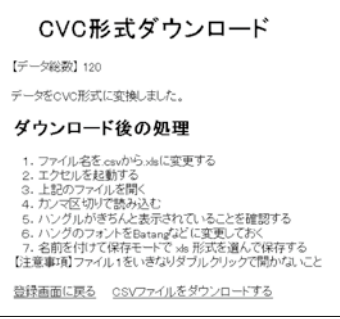

登録された問題数が多くなると、手元に保管したり、自分で加工して新た な問題を作成したいという欲求が生じる。これは、データベースに登録され た問題を、CSV形式でダウンロードするためのモジュールである22。

「CSVファイルをダウンロードする」をクリックすると、データベースに 蓄積されたデータを自分のパソコンにダウンロードすることができる。

### 5. 出題部門

出題部門では、①投稿部門で構築されたデータベースから問題をランダム に抽出し、②出題形式に加工して表示、さらに③利用者によって入力された 解答に対して正誤判定を行い、④正解率を表示する、という一連の作業を行 う。

5.1. 四択問題分野

問題投稿時には正解を選択肢1に固定しておいたが、出題する時にはラン ダムな位置に表示される。利用者は選択肢の前に表示されたボタンのうち一 つを選択して判定ボタンをクリックする。当然のことながら、同時に2つ以 上の選択肢を選択することはできない。

以下に、ドイツ語、フランス語、中国語、および英語問題の出力画面を示 す。

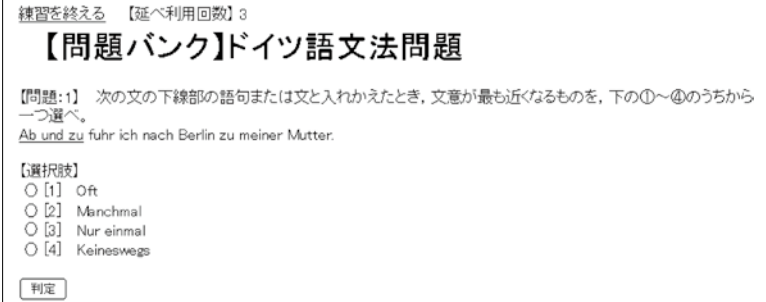

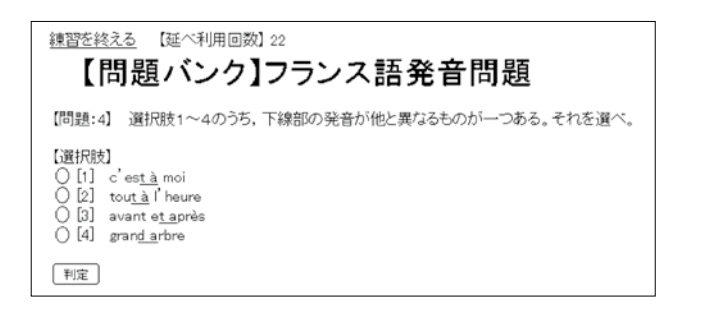

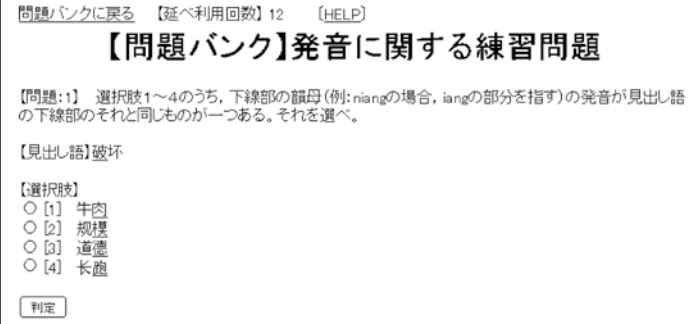

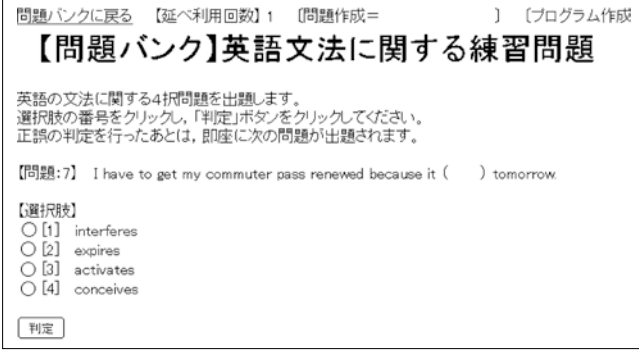

1問ごとに正誤判定と正解率が表示される。

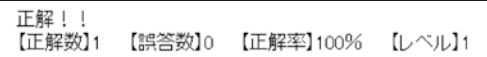

正解の場合は上図のように「正解 !!」と表示されるだけであるが、誤答の 場合は下図のように正解が表示される。

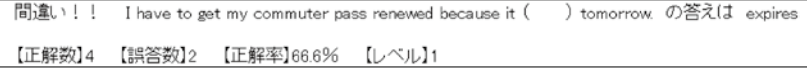

また、中級レベルの問題の場合は、「中級レベル」と表示される。

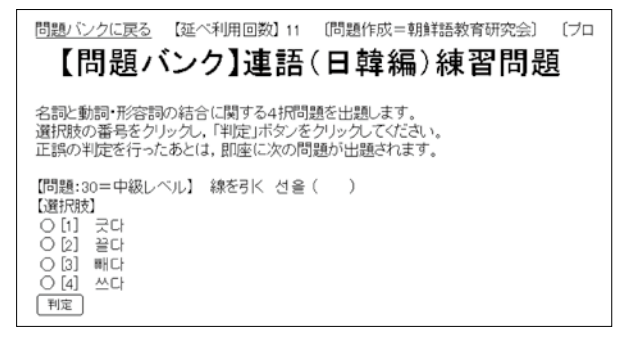

5.2. 記述式問題分野

5.2.1. 語彙体系に関する知識を問う問題

表に示された語彙体系を完成させるように自ら判断して空所を補充する問 題であり、ある程度の水準に達した学習者の利用を想定している。

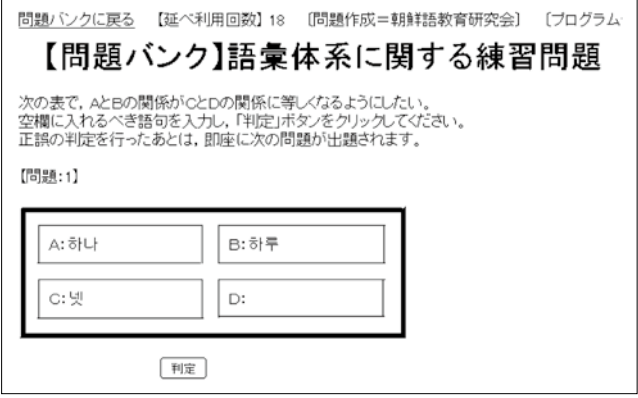

5.2.2. 作文問題

上述のように、5.2.1.の語彙体系に関する練習問題は、ある程度の水準に 達した学習者の利用を想定しているが、作文問題は学習を始めて1ヶ月以内 の学習者による利用も想定している。日本で使用する通常のコンピュータに はキートップにハングルが表示されていないので、画面にキーボードを表示 することによって、キーボードとハングルに対応関係を示し、ハングルで解 答を入力できるように工夫している。

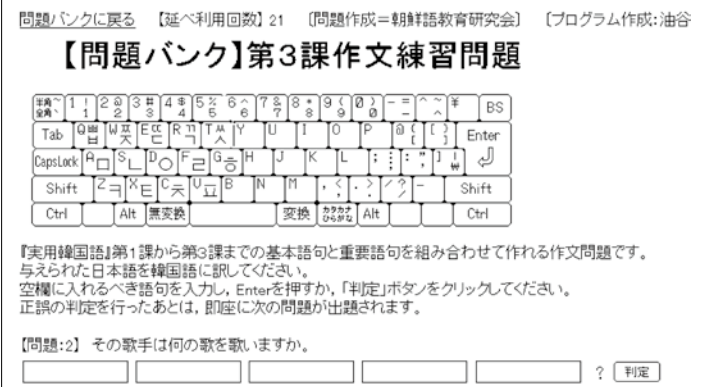

### 6.他分野への応用

本稿は韓国語用に作成した問題バンクを他言語にも応用できることを示し たが、四択問題であれば言語問題に限らず、地理や歴史などの分野にも拡大 が可能であることは明らかである。ただし、地形図や年表など、文字以外の 情報を含む出題形式に対応するためには投稿方法が複雑になるので、プログ ラム側での十分な検討を要する。今後の課題としたい。

### 【注】

- 1 以下では単に「問題バンク」と略称する。
- 2 PHPはプログラミング言語の名称であり、SQLiteはデータベースの名称である。
- 3 研究会サイトのURLは http://jakle.sakura.ne.jp/ である。
- 4 現在の仕様では、サーバーに接続している間だけ有効であり、利用を終了すれ ば学習内容はクリアされる。
- 5 汎用的な作文問題ではなく、同志社大学朝鮮語入門クラスで使用している統一 教材(油谷幸利・コヨンジン『実用韓国語』、白水社)に対応した問題である。
- 6 問題総数に達するまではチェックリストを参照しながら異なる問題を出題する ようにしてある。たとえば、連続して100題の問題を解こうとする場合、問題数 が20個しかなければ同じ問題が5回ずつ出現することになるが、問題数が100個 あればすべて異なる問題が出現することになり、問題数が多ければ多いほど、同 じ問題が重複して出題される確率は低くなる。とは言うものの、問題総数に達し た場合はチェックリストをクリアするので、同じ問題が出題される可能性をまっ たく排除することはできない。
- 7 画面にキーボードを表示すれば、初級段階の学習者でも記述問題が利用可能に なる。
- 8 IDはmlbnk、パスワードはknblm である。
- 9 2010年8月時点では、言語分野のみが利用可能である。
- 10 問2と問3は、アクセントの異同を問う別種の問題であった。
- 11 注6で述べたように、一つの出題パターンに対して100個の問題を集めることを 公開のための基準としているので、出題パターンが細分化されると公開が遅れる ことになる。
- 12 SQLiteの仕様では64ビットの符号付き数値であるが、実用的には数十万程度で

あろう。

- 13 ユニコードが利用可能。
- 14 服の代わりには「上着、コート、ジャンバー、水着、・・・」などが、靴の代わ りには「靴下、ズボン、スカート、・・・」など、いくらでも入りうるので、正解 が一意的に定まらない。
- 15 たとえば、ハングルの가は&#44032:という記号と文字コードを示す数値で保存 されている。
- 16 American Standard Code for Information Interchange の略語。1963年にアメリカ規 格協会が定めた、情報交換用の文字コードの体系で、制御文字や数字・アルファ ベットに対して1から127までのコードを割り当てている。
- 17 < > もデータ処理の記号として使用されているので、使うことができない。
- 18 それぞれの言語のIMEをインストールすればより簡単に入力できることは分か っているが、日常的に利用しない言語をインストールしていると、日本語と韓国 語の切り替えがワンタッチでできなくなり、かえって不便なので、敢えて回りく どい方法をとっている。また、çもCtrl + , + c で入力できることが分かった。た だ、残念なことに中国語の第1声と第3声はこの方法では入力できない。
- 19 この四択問題では、3.1.2.で示した四択問題の基本データ構造よりも項目が一つ 多い。
- 20 中国語発音問題で「種類」が2のものは見出し語がない。また、投稿者欄に「セ ンター 14」とあるのは、大学入試センター試験平成14年度の問題であることを 示す。
- 21 ただし、投稿画面でも確認できるように、コンマは全角で入力するなど、いく つかの入力上の制限事項がある。コンマを全角で入力するのは、後述のCSV形式 でデータをダウンロードする際に、データの切れ目として認識されるのを避ける ためである。
- 22 Comma Separated Value formatの略語である。表計算ソフトなどで開くことを前 提に、データをカンマ「,」や改行で区切って並べたテキスト形式のファイルを 言う。表計算ソフトやデータベースソフトなどの異なるアプリケーション間でデ ータを交換する場合に利用される。カンマ「,」は、セルやフィールドの区切り を表し、改行で1レコードを表す。

### 【参考文献】

大学入試センター(2002)『外国語(別冊)』大学入試センター 大学入試センター(2010)『外国語(英語)』大学入試センター 田中ナルミ/阿部忠光(2010)『新標準SQLite』ソフトバンク クリエイティブ、pp.1 -319

- 西沢直木(2005)『SQLite入門』翔泳社、pp.1-311
- 西沢直木(2006)『PHPによるWebアプリケーション スーパーサンプル』第2版、 ソフトバンククリエイティブ、pp.1-769
- 油谷幸利(1990)「日本語と朝鮮語の語彙の対照」『日本語と日本語教育』第7巻(明 治書院)
- 油谷幸利(1996)『朝鮮語入門』ひつじ書房、pp.1-135
- 油谷幸利(1997)『朝鮮語入門2』、ひつじ書房、pp.1-144
- 油谷幸利(2005)『日韓対照言語学入門』白帝社、pp.1-229
- 油谷幸利 (2008)「朝鮮語Web辞典の設計|『朝鮮学報』第206輯、朝鮮学会、pp. (1)  $- (37)$
- 油谷幸利(2009)「朝鮮語Web辞典について」―用例辞典から学習辞典へ―『朝鮮 学報』第211輯、朝鮮学会、pp. (1)- (40)
- 油谷幸利、コ・ヨンジン(2005)『実用韓国語』白水社、pp.1-142

WINGSプロジェクト (2004)改定新版『基礎PHP』インプレスジャパン、pp.1-414

# On Mule Bank

### Yukitoshi YUTANI

**Keywords:** CALL, multilingual education system, Web,

The aim of this paper is to present a multilingual education system constructed on the Web, which we call 'Mule Bank'. Mule Bank started as a project of JAKLE(Japan Association for Korean Language Education) to collect exercises and offer them to students who study Korean. The project is progressing smoothly.

We have made a new plan, that is Mule Bank, to extend the above mentioned project into other languages. Mule Bank is composed of 2

sections. One is the contribution section, and the other is the exercise section. The exercises are divided into 2 patterns. One is a multiple-choice test, and the other is a test asking for direct written answers. The multiplechoice test has 9 elements. They are id-number, pattern of exercise, headword, 4 choices, name of contributor, and column for confirmation by others. These exercises are stored in a database designed by SQLite.

The contribution section consist of 8 modules. They are the main module, the display module(contributed order), the display module(alphabetical order), the update module, the delete module, the search module, the specified number contribution module, the download module. We can contribute exercises composed of 9 elements through main module. The right answer must be registered as the first choice. The other 3 choices must be wrong answers. We can confirm exercises through the display module. We can correct any elements except id-number through the update module. We can delete any data through the delete module, search any data through the search module, can contribute an exercise with specified idnumber through the specified number contribution module, and download all the accumulated data with CSV format(Comma Separated Value format) through the download module.

The exercise section picks up an exercise at random from the database. The correct choice is, of course, not always the first one. It changes at random. When a student chooses a choice, this section judges his answer and compiles statistics.

Mule Bank now deals with 5 languages. They are English, German, French, Chinese and Korean. We expect teachers will contribute various exercises to our Mule Bank.